**Процессы заготовки в SAP ERP**

## План

- 1. Организационные уровни и основные данные
- 2. Цикл заготовки для складируемых и расходных материалов
- 3. Виды запаса
- 4. Процесс поступления материала и контроль качества
- 5. Инструменты анализа и отчетности

## Организационные уровни

Организационная структура компании в рамках системы SAP создается на основе организационных правил системы. Такая структура упорядочивает процессы в области логистики и финансов в SAP. Организационными уровнями в системе являются структуры, которые представляют юридические или организационные ракурсы компании.

Конфигурация организационной структуры зависит от документации и решений, утвержденных на этапе концептуального проектирования, в рамках задачи формирования организационной структуры.

Определение организационных уровней является необходимым шагом проекта и критически важно для всех последующих операций.

Если какая-либо организационная структура уже выбрана, то впоследствии её будет весьма сложно изменить.

В системе SAP структура предприятия представлена следующими организационными уровнями:

- мандант,
- балансовая единица,
	- завод,
- закупочная организация,
	- группа закупок.

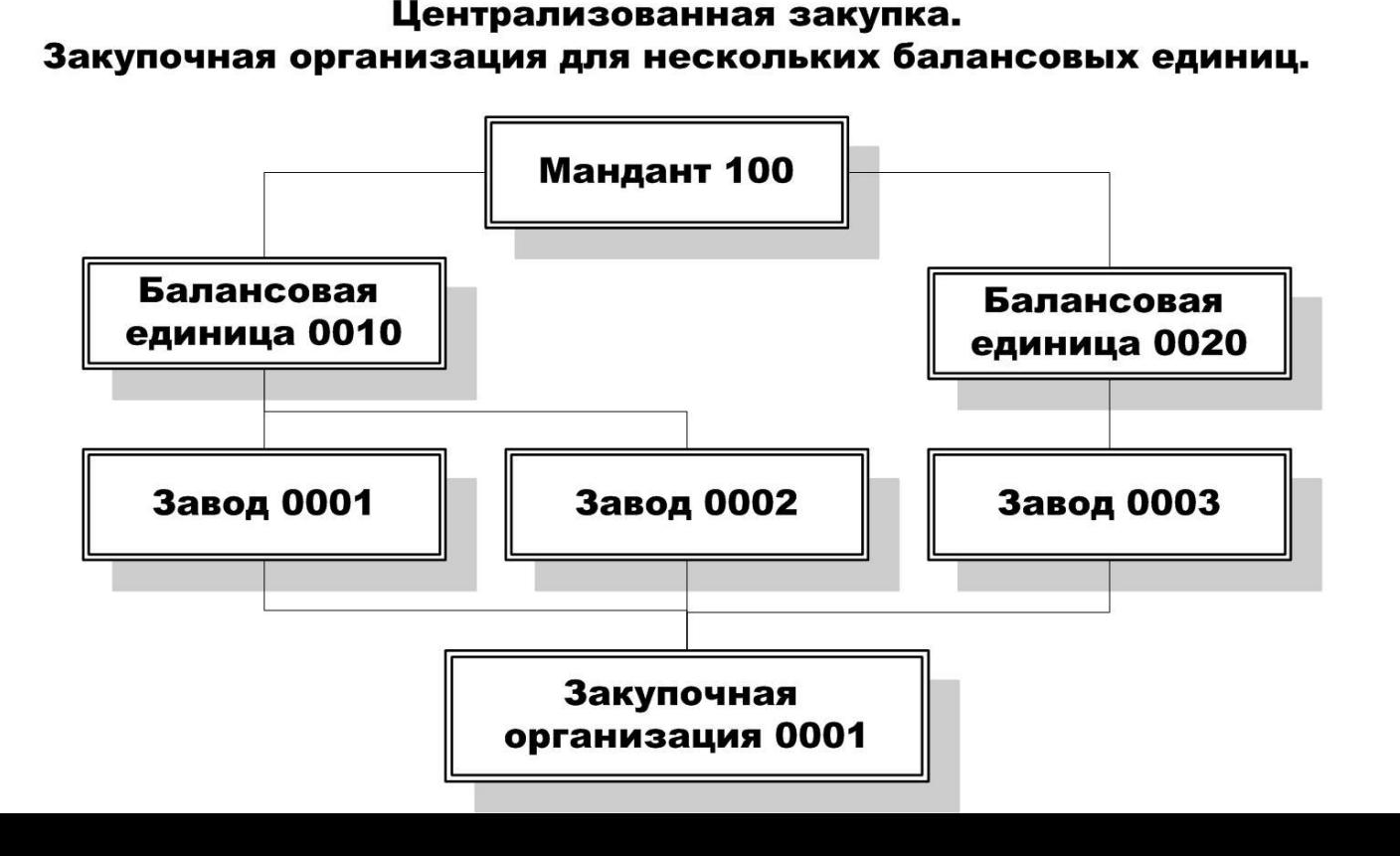

- Мандант это коммерческая и организационная единица в системе SAP со своими собственными данными, основными записями и набором таблиц. Maндант однозначно определяется в системе при помощи трехзначного буквенно-цифрового кода.
- Балансовая единица это минимальная организационная единица внешнего учета и отчетности, для которой ведется независимый бухгалтерский учет (например, дочерняя компания). Балансовая единица определяется в манданте с помощью уникального четырехзначного буквенно-цифрового кода.

- Заводом называется организационная единица логистики в рамках балансовой единицы, делящая предприятие с точки зрения производства, заготовки, технического обслуживания и ремонта оборудования и планирования потребности в материалах. Завод определяется в манданте с помощью уникального четырехзначного буквенно-цифрового кода.
- Склад это организационная единица, позволяющая дифференцировать запасы материалов в рамках завода. На уровне склада осуществляется количественное управление запасами на заводе. Склад определяется для завода с помощью уникального четырехзначного буквенно-цифрового кода.

• Закупочная организация является организационным уровнем, на котором с поставщиком определяются условия закупки для одного или нескольких заводов. Она отвечает за заготовку материалов и работ/услуг и за договоренность с поставщиками по основным условиям закупки. Закупочная организация принимает на себя ответственность за все внешние операции закупки. Одна группа закупок может работать для нескольких закупочных организаций.

#### Основные данные

- В основных данных содержатся записи, которые хранятся в базе данных долгое время. Эти данные хранятся централизованно, а используются и обрабатываются несколькими приложениями. Таким образом предотвращается многократное хранение (избыточность) данных.
- К важнейшим основным данным для процесса заготовки относится основная запись материала и основная запись поставщика.
- При создании документов закупки система облегчает ввод данных, копируя уже имеющиеся в основных записях данные в качестве значений по умолчанию в документы закупки.

#### Основные данные

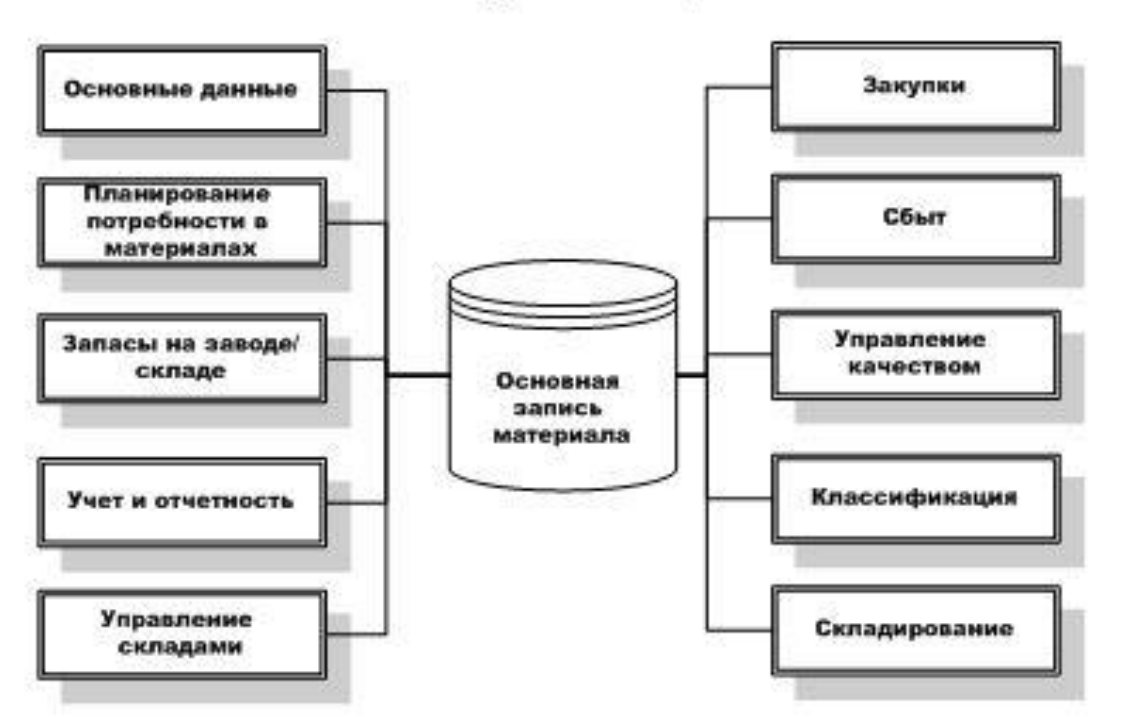

#### Основные данные материала

Основные данные поставщика:

- Общие данные
- Данные по закупкам
- Бухгалтерские данные

## Цикл заготовки для складируемых и расходных материалов

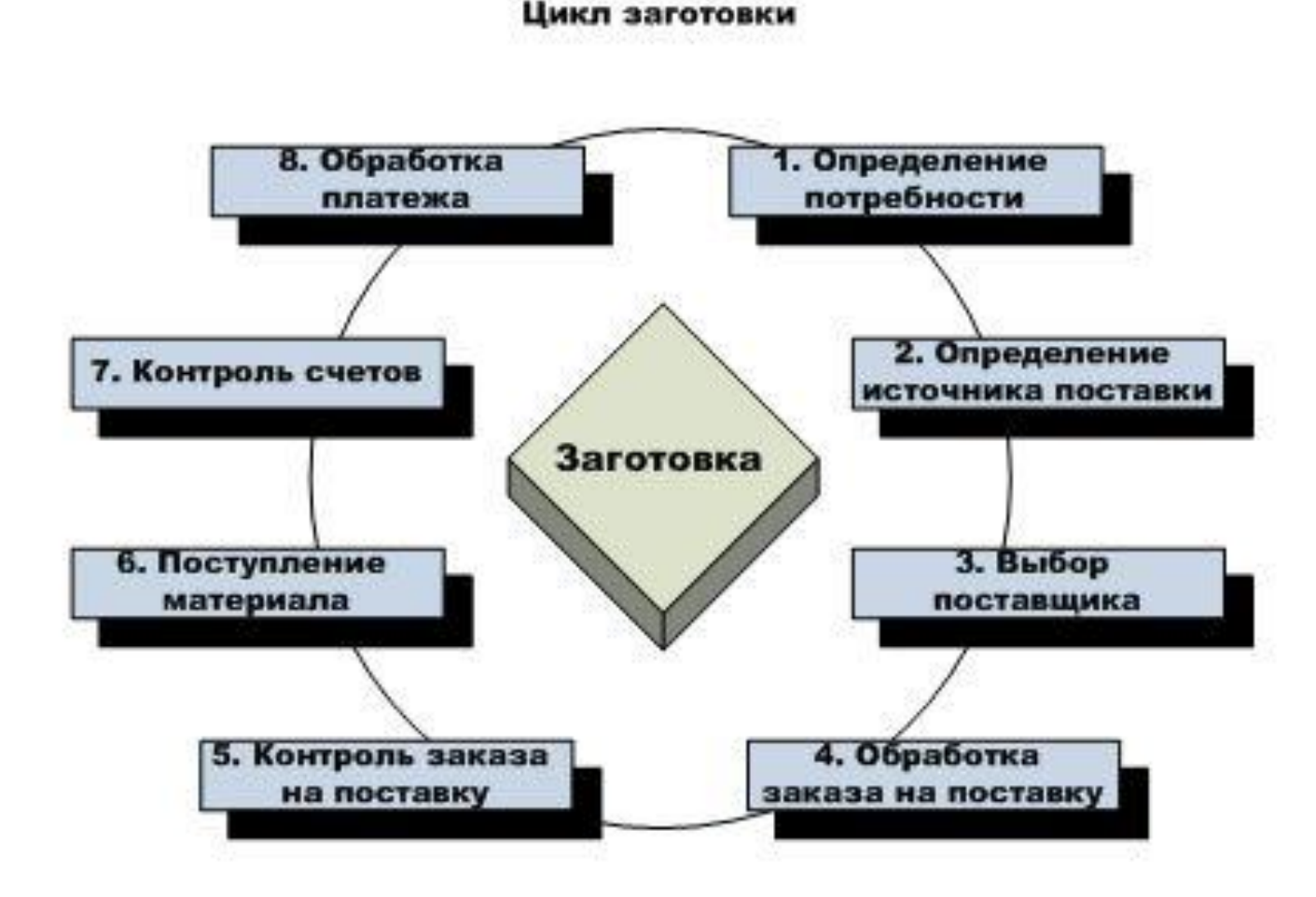

# Цикл заготовки для складируемых и расходных материалов

- 1. Определение потребности: ответственный функциональный отдел может вручную передать в отдел закупок потребность в материалах посредством заявки. Если в основной записи материала уже определен способ планирования потребности в материалах (ППМ), то система SAP автоматически создаст заявку.
- 2. Определение источника поставки: система sap помогает закупщику при выборе возможных источников поставки. Его можно использовать для создания запросов и последующего ввода предложений. Кроме того, можно обратиться к существующим в системе заказам на

# Цикл заготовки для складируемых и расходных материалов

- 5. Контроль за заказами на поставку: закупщик может в любой момент в диалоговом режиме проконтролировать статус обработки заказа на поставку и определить, был ли получен для соответствующей позиции заказа на поставку материал или счет-фактура. Система также поддерживает процедуры напоминания.
- 6. Поступление материала: система сравнивает количество заказанного и полученного материала.
- 7. Контроль счетов: счета-фактуры кредитора проверяются на правильность цен и содержания.

#### Виды запаса

По назначению запасы делятся на два основных вида: производственные и товарные, которые в свою очередь делятся на три подвида: текущие, страховые, сезонные.

#### Виды запаса

- Производственные запасы, находящиеся на предприятиях всех отраслей, предназначены для производственного потребления. Цель создания производственных запасов — обеспечить ритмичное функционирование производственного процесса.
- Товарные запасы представляют собой уже готовую продукцию предназначенную для конечного потребителя, а также запасы находящиеся на пути следования товара от поставщика к потребителю, т.е. на предприятиях оптовой, мелкооптовой и розничной торговли, в заготовительных организациях и запасы в пути. Товарные запасы, в свою очередь, подразделяются на запасы товарные средства производства и товарные предметы потребления.

### Виды запаса

Производственные и товарные запасы делятся на:

- Текущие запасы главная часть всех запасов. Обеспечивает непрерывность производственного или торгового процесса между очередными поставками.
- Страховые запасы обеспечивают материалами или товарами производственный или торговый процесс в случае непредвиденных обстоятельств. Страховой запас, является своеобразным амортизатором, который позволяет предпринимателю чувствовать себя комфортно. Однако за пользование комфортом положено платить. При нормальном ходе производственного или торгового процесса объем страхового запаса, в отличие от текущего, не меняется.
- Сезонные запасы появляются при сезонном характере производства, потребления или транспортировки.

#### Назначение

Необходимо выполнить проводку поступления материала для продуктов из производства. Для этого работа выполняется в Extended Warehouse Management (EWM) с входящими поставками, созданными в SAP ERP параллельно с производством.

При подтверждении последнего производственного этапа для продукта в производственном заказе, то есть в производственном или технологическом заказе, вместо документа материала в SAP ERP создается входящая поставка. Входящая поставка предоставляет информацию о материале и количестве, производимом в настоящее время.

В EWM используется вид документа IDPD Входящая поставка от производства для указания на то, что выполняется входящая поставка EWM от производства.

Предпосылки

- Выполняется работа с SAP SCM и SAP ERP.
- Используйте простые пути переноса, например, без заказов на перемещение запаса, чтобы проводка поступления материала в SAP ERP непосредственно инициировала создание входящей поставки EWM.

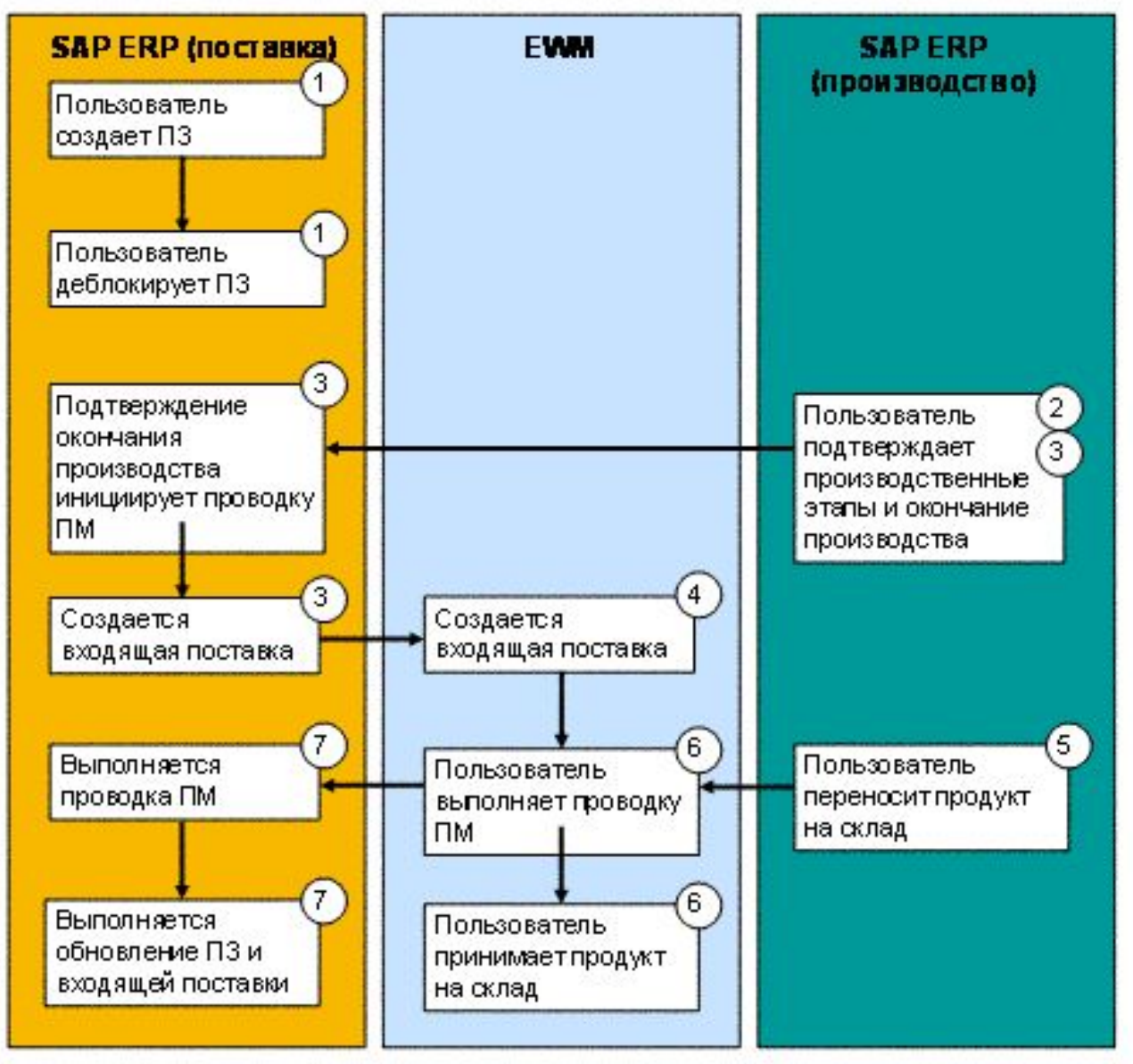

#### Процесс поступления материала Выполнение

1. Создайте производственный заказ, а именно производственный или технологический заказ, и деблокируйте его.

Производственный заказ содержит завод/комбинацию склада, ссылающуюся на склад, в котором используется EWM. Другими словами, EWM управляет заводом и комбинацией склада.

 2. Подтвердите конец определенных производственных этапов в производственном заказе. При этом в SAP ERP обновляет завершенное количество и отмечает выполненные производственные этапы.

#### Процесс поступления материала Выполнение

3. При подтверждении последнего производственного этапа для продукта в производственном заказе SAP ERP создает входящую поставку SAP ERP и передает ее в EWM. Предпосылкой для этого является определение соответствующих параметров настройки в пользовательской настройке для SAP ERP таким образом, чтобы в SAP ERP автоматически выполнялось подтверждение заказа для поступления материала. Это позволяет подтверждению последнего производственного этапа для продукта инициировать поступление материала в SAP ERP. После деблокирования производственного заказа можно также создать входящую поставку SAP ERP вручную. Если EWM не управляет заводом и комбинацией склада, в SAP ERP немедленно создается документ материала в проводке поступления материала. При приемке продукта на склад в SAP ERP обновляется запас.

#### Процесс поступления материала Выполнение

4. EWM получает соответствующее уведомление о входящей поставке из системы SAP ERP и создает соответствующую входящую поставку EWM. Входящая поставка содержит ссылку на производственный заказ в SAP ERP.

 5. Перенесите готовое изделие на склад, например, на участок поступления материала.

 6. Можно использовать номер производственного заказа для поиска соответствующей входящей поставки EWM, проводки поступления материала и приемки продукта на склад.

 7. EWM передает проводку поступления материала в SAP ERP. SAP ERP также выполняет проводку поступления материала для связанной входящей поставки SAP ERP. SAP ERP также обновляет запас в производственном заказе и во входящей поставке SAP ERP согласно движению материала.

Результаты

Выполнена проводка поступления материала для продуктов из производства и обновление запаса в SAP ERP.

## Контроль качества

Назначение

Управление и мониторинг ключевых бизнес-процессов предприятия при контроле качества.

#### Состав

- Оперативное уведомление при фиксации отклонений и анализ результатов контроля с целью своевременного выявления причин отклонений и принятия необходимых корректирующих мероприятий
- Формирование аналитической, оперативной и итоговой отчетности по определенному набору параметров для анализа текущего состояния ОКК в процессе производственно-хозяйственной деятельности предприятия, в разрезе бизнес-объектов, финансовых и количественных показателей, включая предыдущий период
- Создание и изменение регистрируемых данных контроля качества с фиксацией времени изменения состояния и ответственного лица, принявшего решение о фиксации или изменении состояния.

#### Контроль качества

В состав системы включены проектные решения, разработанные на основании бизнес-сценария BP.020.QM.01 «Контроль качества в производстве» (QM-PP) с соответствующими бизнес процессами, определенными для данного направления.

При необходимости, могут быть реализованы следующие бизнес-сценарии: BP.020.QM.02 Контроль качества при заготовке (QM-MM) BP.020.QM.03 Контроль качества при хранении (QM-MM) BP.020.QM.04 Контроль качества при перемещении (QM-MM) BP.020.QM.05 Контроль качества при отгрузке (QM-SD) BP.020.QM.06 Контроль качества при техническом обслуживании и ремонте оборудования (ТОРО) (QM-PM)

#### Контроль качества

Преимущества

Централизованное планирование и управление процессами контроля качества Автоматизация процессов планирования и управления контроля качества, формирование аналитической отчетности Возможность модификации и адаптации к изменению структуры организации, а также широкой приспособляемости к изменениям процессов и методов организации работы Уменьшение затрат на эксплуатацию системы автоматизации за счет

использования стандартных возможности SAP ERP при разработке решения.

# Отчеты SAP ERP для учета и отчетности

Инструменты создания отчетов и существующие отчеты можно использовать для выполнения большинства требований по отчетности. В бухучете для получения информации обо всех сферах финансового учета можно использовать разные отчеты.

Список функций

Представленные отчеты поддерживают следующие сферы финансового учета:

- Главная книга
- Основные средства
- Учет по видам затрат
- Учет по местам возникновения затрат
- Внутренние заказы
- Учет результатов

# **СПАСИБО ЗА ВНИМАНИЕ!**